# Examcollection

<http://www.ipass4sure.com/examcollection.htm>

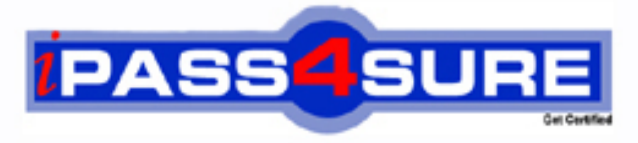

http://www.ipass4sure.com

# **70-620**

**Microsoft** TS: Microsoft Windows Vista, Configuring (New)

**The 70-620 practice exam is written and formatted by Certified Senior IT Professionals working in today's prospering companies and data centers all over the world! The 70-620 Practice Test covers all the exam topics and objectives and will prepare you for success quickly and efficiently. The 70-620 exam is very challenging, but with our 70-620 questions and answers practice exam, you can feel confident in obtaining your success on the 70-620 exam on your FIRST TRY!**

**Microsoft 70-620 Exam Features**

- **Detailed questions and answers for 70-620 exam**
- **Try a demo before buying any Microsoft exam**
- **70-620 questions and answers, updated regularly**
- **Verified 70-620 answers by Experts and bear almost 100% accuracy**
- **70-620 tested and verified before publishing**
- **70-620 examcollection vce questions with exhibits**
- **70-620 same questions as real exam with multiple choice options**

**Acquiring Microsoft certifications are becoming a huge task in the field of I.T. More over these exams like 70-620 exam are now continuously updating and accepting this challenge is itself a task. This 70-620 test is an important part of Microsoft certifications. We have the resources to prepare you for this. The 70-620 exam is essential and core part of Microsoft certifications and once you clear the exam you will be able to solve the real life problems yourself.Want to take advantage of the Real 70-620 Test and save time and money while developing your skills to pass your Microsoft 70-620 Exam? Let us help you climb that ladder of success and pass your 70-620 now!**

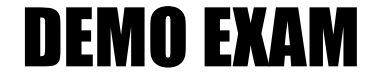

### For Full Version visit

<http://www.ipass4sure.com/allexams.asp>

#### **QUESTION:** 1

128 megabytes (MB) of dedicated video memory You want to install Windows Vista on your computer by using the retail installation media. You also want to enable Windows Aero. You need to ensure that your computer hardware supports the planned installation. What should you do?

- A. Install a network card.
- B. Install a DVD-ROM drive.
- C. Replace the hard disk drive.
- D. Replace the graphics adapter.

#### **Answer:** B

#### **QUESTION:** 2

You copy the Windows Vista installation source files to a shared folder named Source on a server named

Server1.

You need to perform a clean installation of Windows Vista on a computer by using the source files located on Server1. What should you do?

A. Start the computer by using a disk that contains a custom installation XML file.

B. Start the computer by using a Pre-Boot eXecution Environment (PXE) boot disk.

C. Start the computer by using a Microsoft Windows Preinstallation Environment (WinPE) boot disk and run  $\server1\source\setminus\setminus$ .

D. Start the computer by using a Microsoft Windows Preinstallation Environment  $(WinPE)$  boot disk and run  $\ser1\source\sources\setminus\set{\\setuposk.exe.$ 

#### **Answer:** C

#### **QUESTION:** 3

Your computer runs Microsoft Windows 2000 with Service Pack 3. You need to upgrade your computer to Microsoft Windows Vista. You must achieve this goal without reinstalling the applications. What should you do?

A. First upgrade the computer to Microsoft Windows XP Professional, and then upgrade to Windows Vista.

B. Install Microsoft Windows 2000 Professional Service Pack 4 on the computer. Start a Windows Vista upgrade from an installation DVD.

C. Install Windows Vista into a separate partition. Use the Windows Easy Transfer wizard to upgrade your settings to the Windows Vista operating system.

D. Copy your user profile to a removable media. Perform a clean installation of Windows Vista. Copy your user profile to the C:\Users directory.

**Answer:** A

#### **QUESTION:** 4

You have a computer that runs Microsoft Windows XP. The computer has a custom application installed. You plan to upgrade the Windows XP computer to Windows Vista. You need to identify whether User Account Control (UAC) will allow the custom application to run without requiring elevated privileges. What should you do?

A. Insert the Windows Vista installation media and run mighost.exe.

B. Insert the Windows Vista installation media and run

setup.exe /unattended:unattend.xml.

C. Install Microsoft Application Compatibility Toolkit 5.0 and run the Setup Analysis Tool.

D. Install Microsoft Application Compatibility Toolkit 5.0 and run the Standard User Analyzer.

**Answer:** D

#### **QUESTION:** 5

You have a computer that runs Windows Vista Enterprise. You need to run Windows Media Center on the computer. What should you do?

- A. Upgrade to Windows Vista Ultimate.
- B. Install a Windows Vista-compatible TV tuner card.
- C. Download and install all updates from Windows Update.
- D. Install a Windows Media Center Extender device on the network.

#### **Answer:** A

#### **QUESTION:** 6

You have a portable computer that runs Windows Vista Home Basic. You need to ensure that you can join the portable computer to an Active Directory domain. What should you do?

A. Start the computer from the Windows Vista Business installation media and select repair installation.

B. Start the computer from the Windows Vista Home Premium installation media and select repair installation.

C. Format the hard disk drive and perform a clean installation of Windows Vista Business.

D. Format the hard disk drive and perform a clean installation of Windows Vista Home Premium.

#### **Answer:** C

#### **QUESTION:** 7

You attempt to upgrade a Microsoft Windows XP computer to Windows Vista. You receive an error message during the upgrade process indicating that the upgrade has failed. You need to view the details of the error message. What should you do?

A. From the Windows Recovery Environment (WinRE), run diskpart.exe.

B. From the Windows Recovery Environment (WinRE), review the Boot.ini file.

C. From the Windows Recovery Environment (WinRE), examine the contents of the \Windows\Panther folder.

D. Start the computer from the Windows XP installation media and select the Repair option.

**Answer:** C

#### **QUESTION:** 8

You perform an in-place upgrade on a Microsoft Windows XP Service Pack 2 (SP2) computer to Windows Vista. After the upgrade, you attempt to run a custom application. You receive the following error message: "This application is only designed to run on Windows XP or later." You need to run the application on Windows Vista. What should you do?

- A. Modify the application properties to run in 256 colors.
- B. Configure the application to run with elevated privileges.
- C. Connect to Microsoft Updates and download any available updates.
- D. Modify the application properties to run in Windows XP SP2 compatibility mode.

#### **Answer:** D

#### **QUESTION:** 9

You have a computer that runs Windows Vista. You upgrade the network adapter driver on the computer. After the upgrade, you can no longer access network resources. You open Device Manager and see a warning symbol next to the network adapter. You need to restore access to network resources. What should you do?

- A. Roll back the network adapter driver.
- B. Assign a static IP address to the network adapter.
- C. Disable the network adapter and scan for hardware changes.
- D. Uninstall the network adapter and scan for hardware changes.

#### **Answer:** A

#### **QUESTION:** 10

You install Windows Vista on a new computer by using the retail installation media. You install a new hardware device. You are not prompted for any drivers and the installation completes successfully. You discover that an updated driver is available for the hardware device. You need to install the updated driver. What should you do?

- A. In Control Panel, run the Add Hardware wizard.
- B. From System Properties, disable Data Execution Prevention (DEP) and then restart.

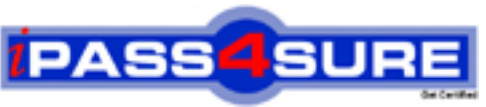

## **Pass4sure Certification Exam Features;**

- Pass4 sure offers over **4500** Certification exams for professionals.
- More than **98,800** Satisfied Customers Worldwide.
- Average **99.8%** Success Rate.
- Over **150** Global Certification Vendors Covered.
- Services of Professional & Certified Experts available via support.
- Free 90 days updates to match real exam scenarios.
- Instant Download Access! No Setup required.
- Price as low as \$19, which is 80% more cost effective than others.
- Verified answers researched by industry experts.
- Study Material **updated** on regular basis.
- Questions / Answers are downloadable in **PDF** format.
- Mobile Device Supported (Android, iPhone, iPod, iPad)
- No authorization code required to open exam.
- **Portable** anywhere.
- *Guaranteed Success*.
- **Fast, helpful support 24x7.**

View list of All certification exams offered; http://www.ipass4sure[.com/allexams.asp](http://www.ipass4sure.com/allexams.asp)

View list of All Study Guides (SG); http://www.ipass4sure[.com/study-guides.asp](http://www.ipass4sure.com/study-guides.asp)

View list of All Audio Exams (AE); http://www.ipass4sure[.com/audio-exams.asp](http://www.ipass4sure.com/audio-exams.asp)

Download Any Certication Exam DEMO. http://www.ipass4sure[.com/samples.asp](http://www.ipass4sure.com/samples.asp)

To purchase Full version of exam click below; [http://www.](http://www.ipass4sure.com/allexams.asp)ipass4sure.com/allexams.asp

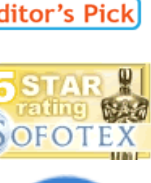

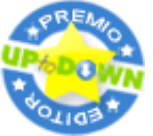

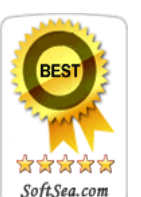

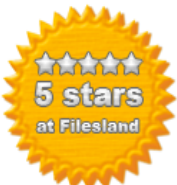

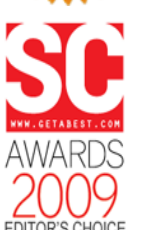

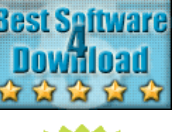

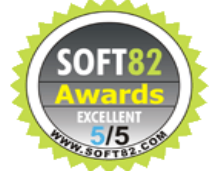

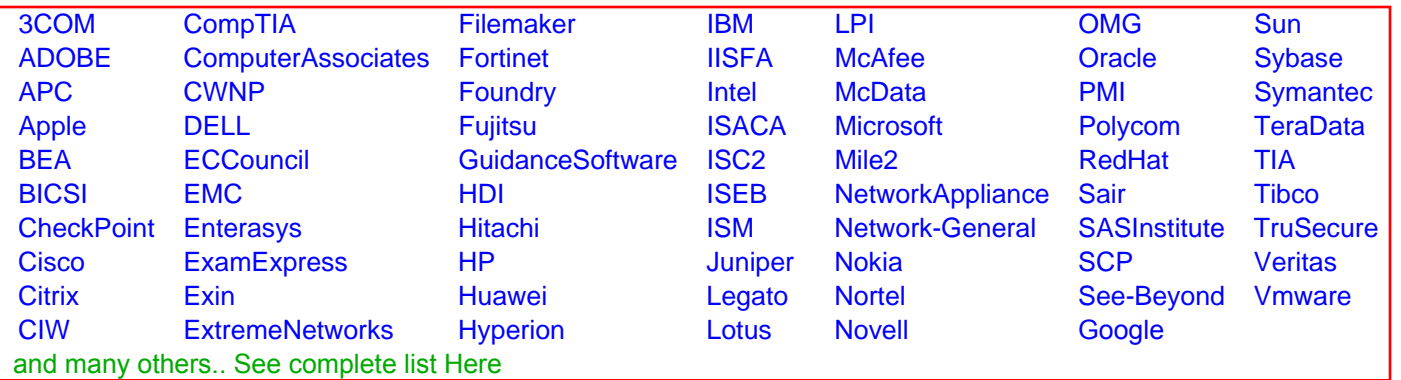

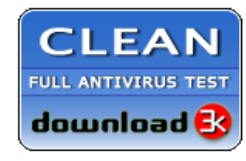

**Editor's Review EXCELLENT 合合合合** SOFTPEDIA<sup>®</sup>

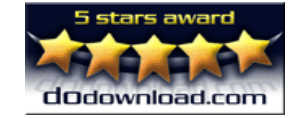

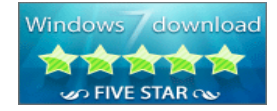

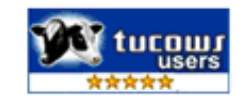